# User's Guide TPS5102 降压控制器评估模块用户指南

# TEXAS INSTRUMENTS

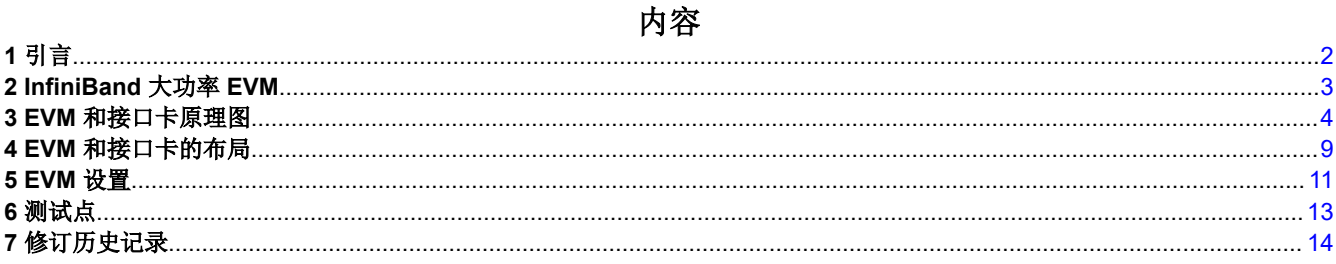

# 商标

所有商标均为其各自所有者的财产。

<span id="page-1-0"></span>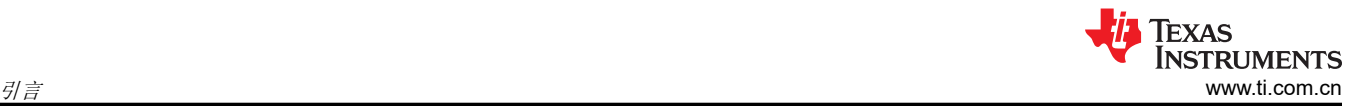

# **1** 引言

TPS2330/TPS2331 是德州仪器 (TI) 生产的一种热插拔控制器,可消除高频热插拔瞬态,减少浪涌电流,并提供 过流保护。TPS5102 是双通道直流/直流控制器,专为笔记本电脑电源设计,但也适用于许多其他直流/直流应 用。InfiniBand 贸易协会 (IBTA) 在 7 家计算机行业领军企业的带领下以及 200 多家计算机、网络和电子公司的支 持下,正在开发全新的通用 I/O 规范,以提供一种全行业皆可采用的基于通道的交换结构技术。

InfiniBand 系统的核心元件之一是 InfiniBand 模块或卡,每个 InfiniBand 模块/卡中都必须有可热插拔电源管理解 决方案。使用 TPS233x 热插拔控制器和 TPS5102 直流/直流控制器可实现于 2000 年 10 月发布的 Infiniband 规 范 1.0 中规定的电源管理要求。

评估模块 (EVM) 和接口卡可帮助设计人员评估器件,并在不同条件下模拟热插拔操作。

用户需要直流电压电源来测试 EVM 的工作情况。

# <span id="page-2-0"></span>**2 InfiniBand** 大功率 **EVM**

TPS2330/TPS2331 单通道热插拔控制器使用外部 N 沟道 MOSFET 作为电源应用中的高侧开关。这些器件集成 了诸多功能,例如过流保护、浪涌电流控制、输出功率状态报告以及负载瞬态与实际负载增长相分离,这些都是 热插拔应用的关键要求。请参阅 TPS2300 和 TPS2301 [具有独立断路器和电源正常状态指示功能的双通道热插拔](https://www.ti.com/lit/pdf/SLVS265) [功率控制器](https://www.ti.com/lit/pdf/SLVS265) 数据表,了解有关其功能和特征的详细说明。

TPS5102 是一款用于驱动同步整流器降压转换器的双通道高效控制器。该控制器拥有 PWM 和跳跃工作模式、死 区时间控制和非常低的静态电流,可在任何负载条件下节约电力。请参阅 *TPS5102* [适用于笔记本电脑电源的双通](https://www.ti.com/lit/pdf/SLVS239) [道高效控制器](https://www.ti.com/lit/pdf/SLVS239) 数据表,了解有关其功能和特征的详细说明。

请参阅数据表,为控制器选择合适的外设元件。在不同的应用中,可能要求在 TPS2330/TPS2331 GATE 输出处 放置一个栅极电容器,以限制过大的浪涌电流或非常重的负载。建议的输入电容器有助于将输入电压保持在设计 范围内。

要详细了解 InfiniBand 电源管理要求,用户可以前往 [www.infinibandta.org](http://www.infinibandta.org/) 获取一份 InfiniBand 规范 1.0,也可以 在 上阅读应用报告"德州仪器 (TI) InfiniBand I/O 模块的电源管理解决方案"。

为协助设计人员评估热插拔控制器,TI 开发了一套评估模块,其中包括:一个 InfiniBand 大功率 EVM 和一个接 口卡。

<span id="page-3-0"></span>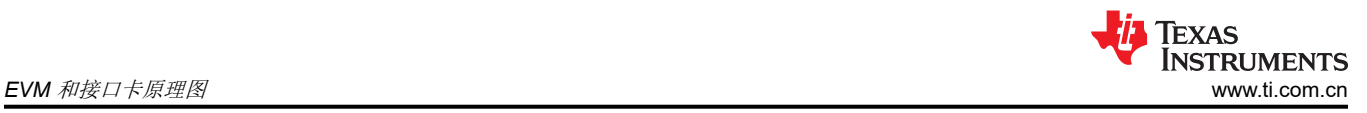

# **3 EVM** 和接口卡原理图

为演示热插拔应用,该评估系统包括两块电路板:一块是可热插拔的 InfiniBand 大功率 EVM(SLVP185 电路 板),其中使用 TPS2331 和 TPS5102 控制功率 MOSFET;另一块是接口卡 (SLVP155 电路板),为 InfiniBand 大功率 EVM 提供电源和控制信号。

图 3-1 和图 [3-2](#page-4-0) 分别显示了接口卡和可热插拔 EVM 的原理图。

由于接口卡最初是以普遍应用为目标设计的,因此随此 EVM 套件发出的电路板上可能没有上方原理图中显示的一 些元件。有关完整的元件列表,请参阅表 [3-1](#page-5-0)。

测试 EVM 时, 将接口卡 (SVLP155) 上的滑动开关 S1 设置为 HI ( 电路板上有标记 ) , 因为热插拔控制器 TPS2331 是高电平有效使能器件。用户可将 TPS2331 替换为 TPS2330,以评估后者,但需要将 S1 切换到 LO 才能执行评估。

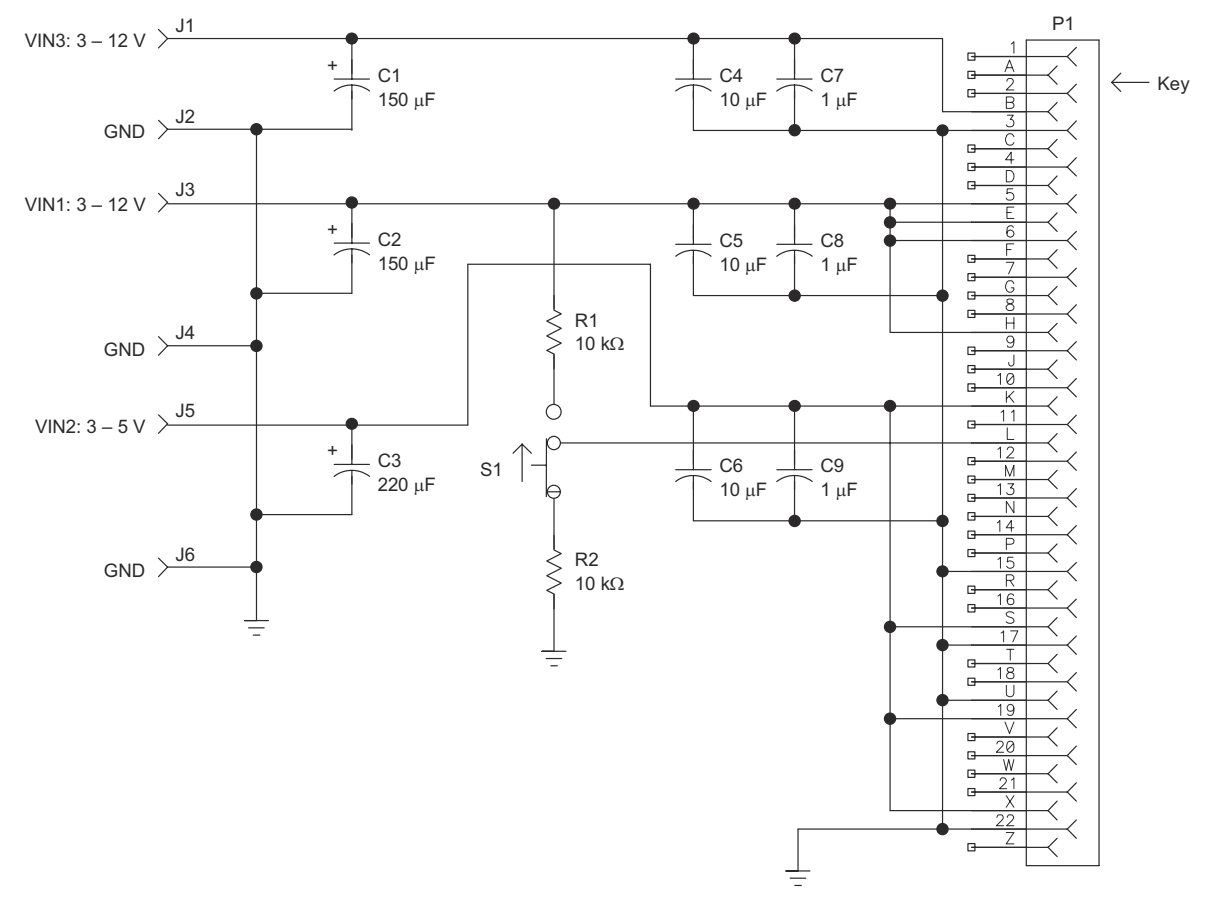

图 **3-1.** 接口卡 **(SLVP155)** 的原理图

<span id="page-4-0"></span>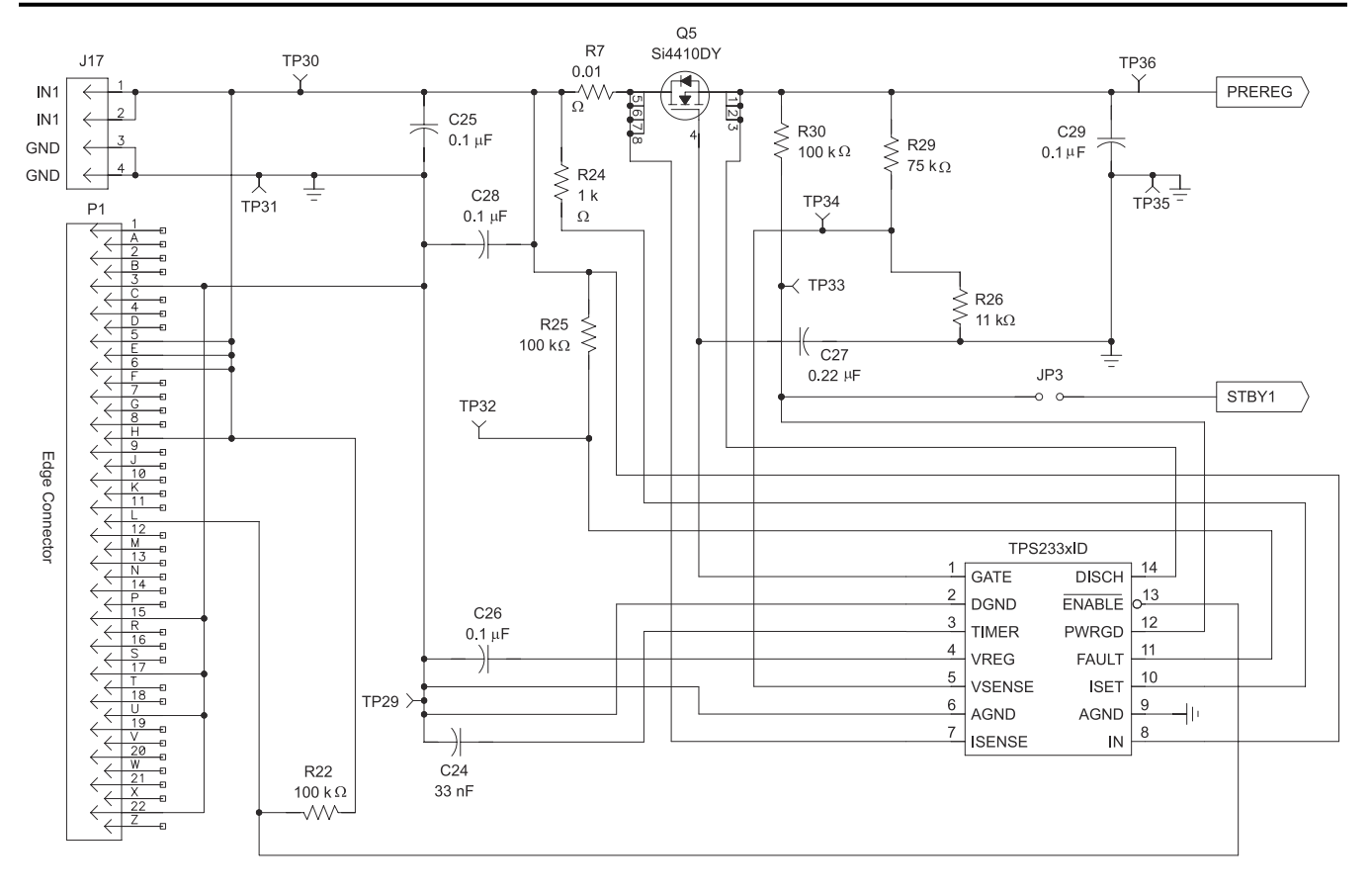

NOTE: A 14-V Zener diode in parallel with C25 is recommended for noisy applications to limit the input voltage within the operation range of TPS2331

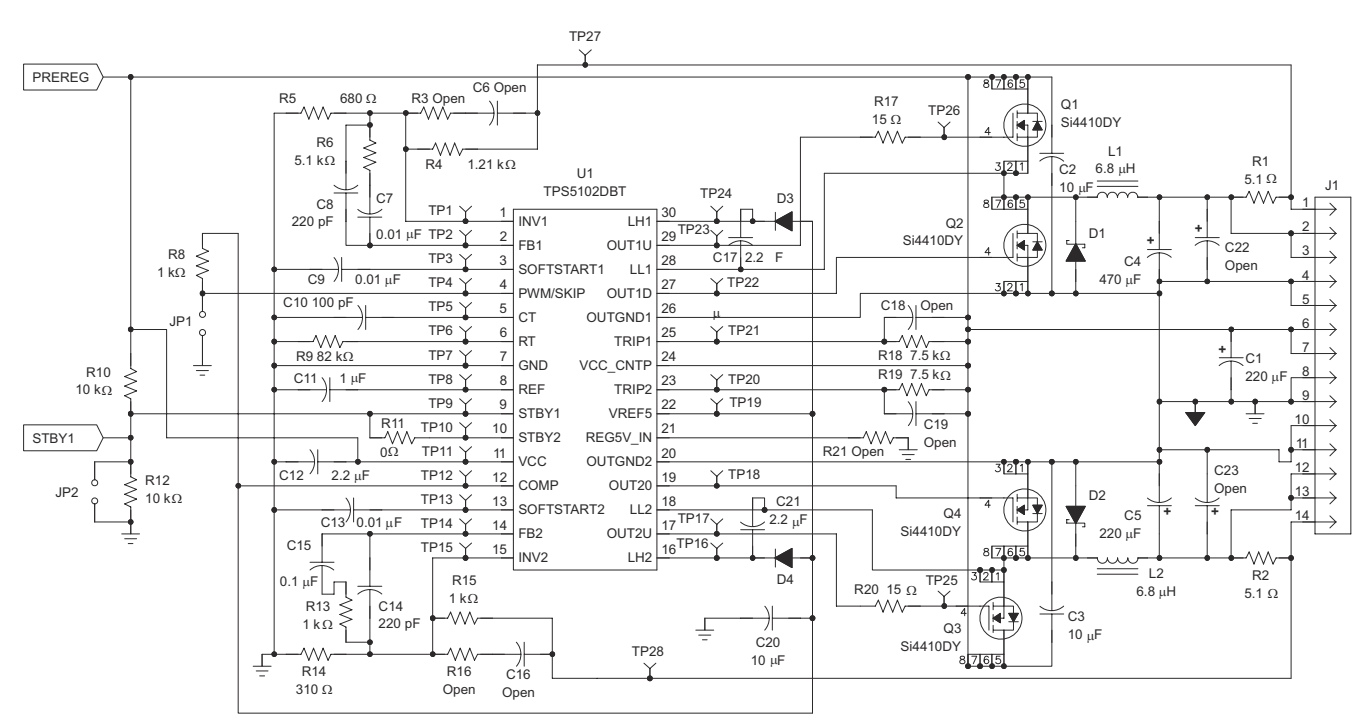

图 **3-2. InfiniBand** 大功率评估模块 **(EVM)** 原理图第 **1** 部分

#### 图 **3-3. InfiniBand** 大功率评估模块 **(EVM)** 原理图第 **2** 部分

InfiniBand 大功率 EVM (图 3-2) 的原理图中显示三条跳线 (JP1、JP2 和 JP3) 。JP1 用于在 PWM (正常) 或跳 跃(节能)模式下设置直流/直流转换器级。要正常运行,请短接 JP1,然后转换器将进入 PWM 模式。JP2 用于

[ZHCUA42A](https://www.ti.com.cn/cn/lit/pdf/ZHCUA42) – FEBRUARY 2001 – REVISED MARCH 2022 *[Submit Document Feedback](https://www.ti.com/feedbackform/techdocfeedback?litnum=ZHCUA42A&partnum=)*

<span id="page-5-0"></span>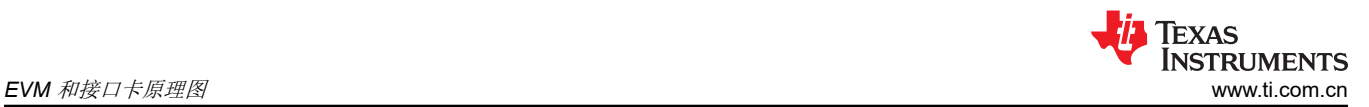

在短接时关断直流/直流转换器,因此需要直流/直流转换时,不能短接该跳线。评估 InfiniBand 大功率 EVM 时应 短接 J3,因为 InfiniBand 规范建议使用热插拔级的电源正常信号启用直流/直流转换器。

如果背板电源有噪声或潜在高电压尖峰高于 14V, 建议将 14V 齐纳二极管与 C25 并联。

某些元件以及跳线和测试点仅用于评估目的,并非是热插拔和/或直流/直流应用所必需的。请参阅数据表,以优化 设计。

在接口板 (SLSP155) 上的边缘连接器上安装一个键,确保只能按正确方向插入电路板。

表 3-1 和表 3-2 分别显示了两种电路板的物料清单 (BOM)。

| 参考设计            | 数量             | 器件型号           | 说明                                           | <b>MFG</b>             | 大小   |
|-----------------|----------------|----------------|----------------------------------------------|------------------------|------|
| C1, C3          | 未使用            |                |                                              |                        |      |
| C <sub>2</sub>  | 1              | LSR100/16DK125 | 电容器, 钽, 100 µ F,<br>16V, 10%                 | <b>NEMCO</b>           | D型   |
| $C4$ , $C6$     | 未使用            |                |                                              |                        |      |
| C <sub>5</sub>  | 1              | GMK325F106ZH   | 电容器,陶瓷, 1µ F, 16V                            | Taiyo Yuden (太阳<br>诱电) | 1210 |
| C7、C9           | 未使用            |                |                                              |                        |      |
| C8              | 1              | GRM40X7R105K16 | 电容器,陶瓷, 1µ F, 16V                            | MuRata (村田)            | 0805 |
| J3, J4          | $\overline{2}$ | 3267           | 连接器,蕉形插头,非绝缘                                 | Pomona                 |      |
| J1, J2, J5, J6  | 未使用            |                |                                              |                        |      |
| P <sub>1</sub>  | 1              | 40-22SN-11     | 连接器,有mtg 凸舌的 44<br>引脚边缘 (适用于 0.06 英寸<br>PCB) | Cinch                  |      |
| R1、R2           | 2              | Std            | 电阻器,贴片,10kΩ,<br>1/10W, 5%                    | Std                    | 1206 |
| S <sub>1</sub>  | $\mathbf{1}$   | EG1218         | SW-1C-200 MA-SL                              |                        |      |
| TP <sub>1</sub> | $\mathbf{1}$   | 240-345        | 测试点,红色,1mm                                   | Farnell                |      |
| TP <sub>5</sub> | 1              | 240-333        | 测试点,黑色,1mm                                   | Farnell                |      |
| TP2-TP4、TP6     | 未使用            |                |                                              |                        |      |
| 密钥              | 1              | 50-PK-3        | P1 的键 (Newark<br>#57F3275)                   | Cinch                  |      |
|                 | 4              | 534-1804       | 垫片,铝,4-40母头,<br>0.625 英寸长                    | Mouser                 |      |
|                 | $\overline{4}$ |                | 螺钉,盘头十字, 4-40 ×<br>0.25 英寸                   |                        |      |

表 **3-1.** 接口卡 **(SLVP155)** 元件物料清单

#### 表 **3-2. InfiniBand** 大功率 **EVM (SLVP185)** 元件物料清单

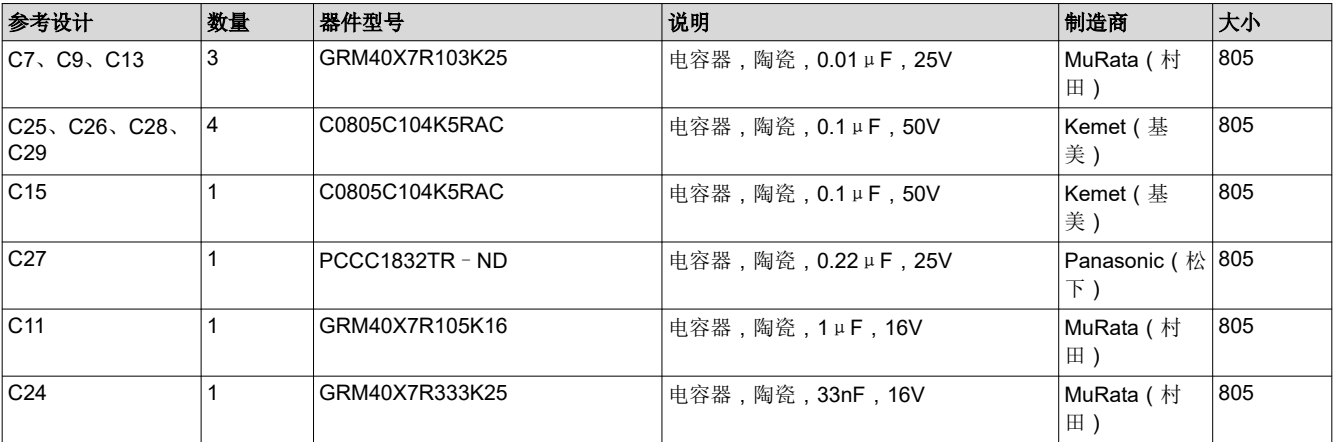

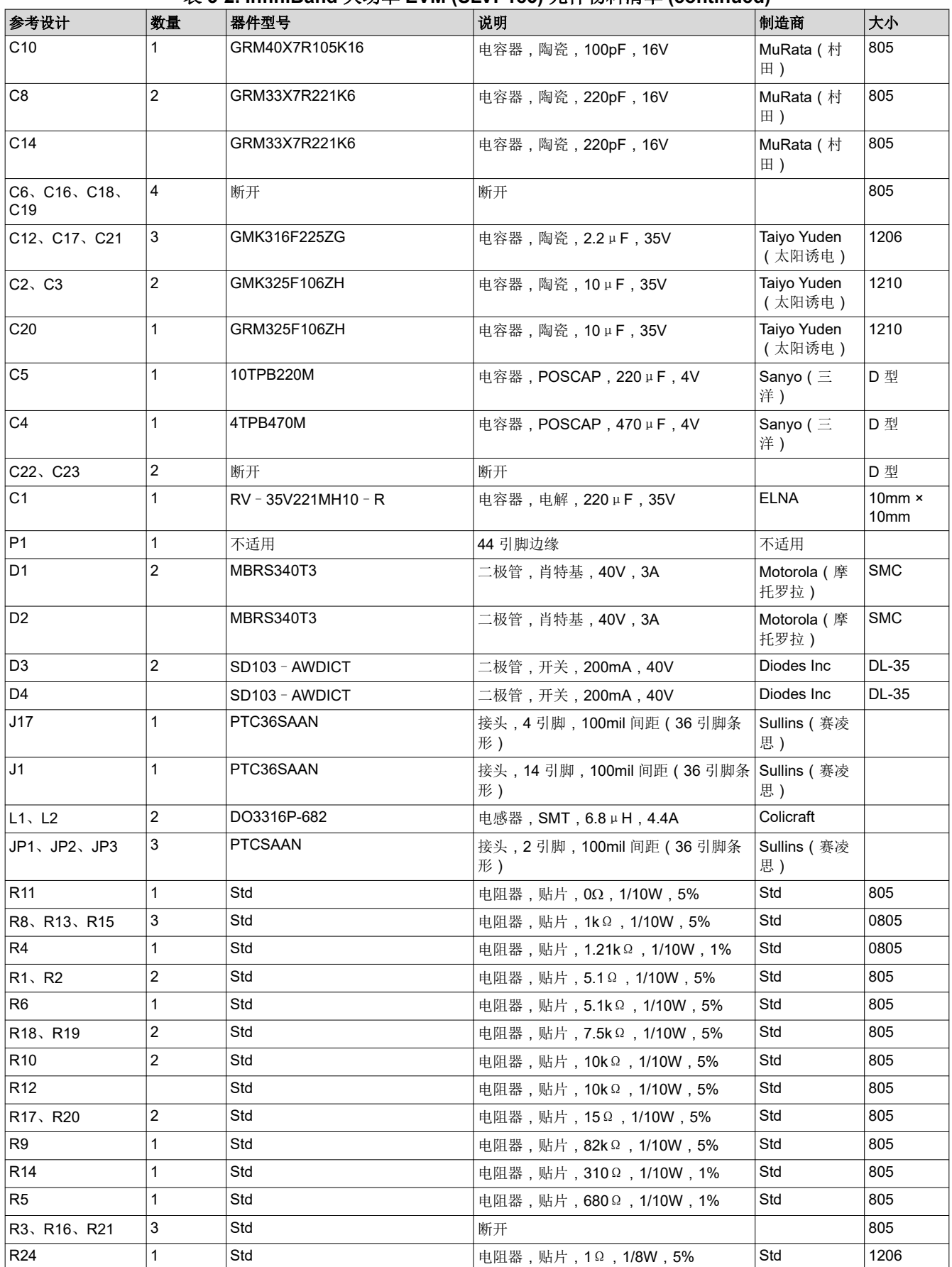

表 **3-2. InfiniBand** 大功率 **EVM (SLVP185)** 元件物料清单 **(continued)**

[ZHCUA42A](https://www.ti.com.cn/cn/lit/pdf/ZHCUA42) – FEBRUARY 2001 – REVISED MARCH 2022 *[Submit Document Feedback](https://www.ti.com/feedbackform/techdocfeedback?litnum=ZHCUA42A&partnum=)*

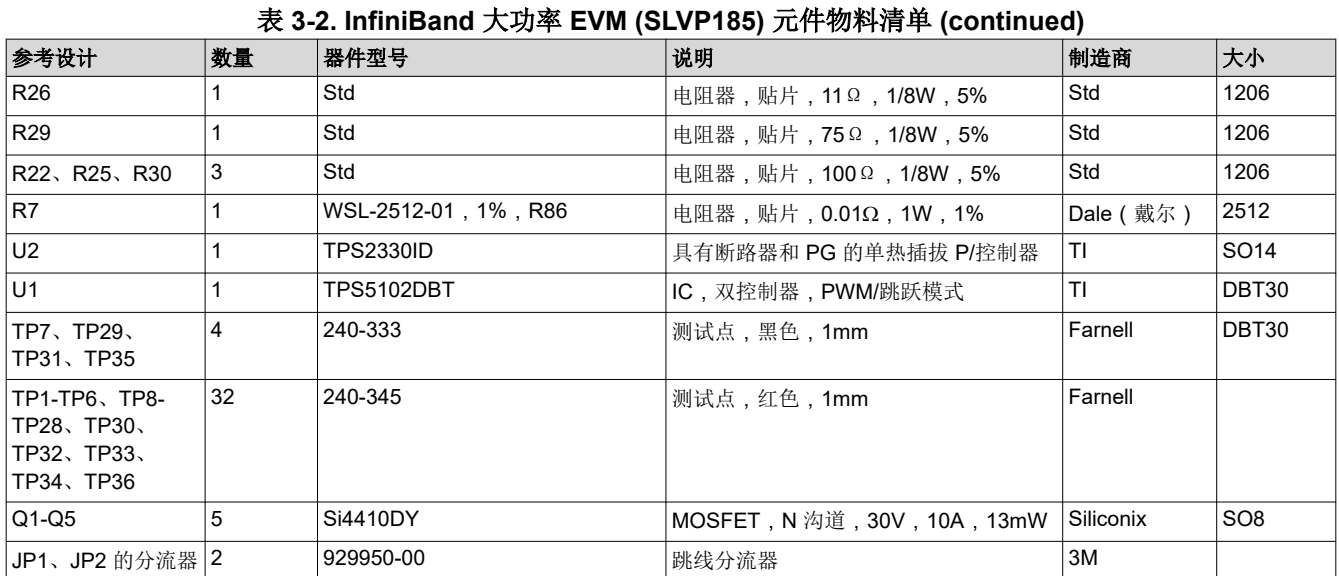

# <span id="page-8-0"></span>**4 EVM** 和接口卡的布局

图 4-1 至图 [4-4](#page-9-0) 分别显示了 InfiniBand 大功率 EVM 和接口卡的元件布置和顶层布局。所有元件都只放在顶层。底 层是接地层,只有 InfiniBand 大功率 EVM 上有几条短布线。

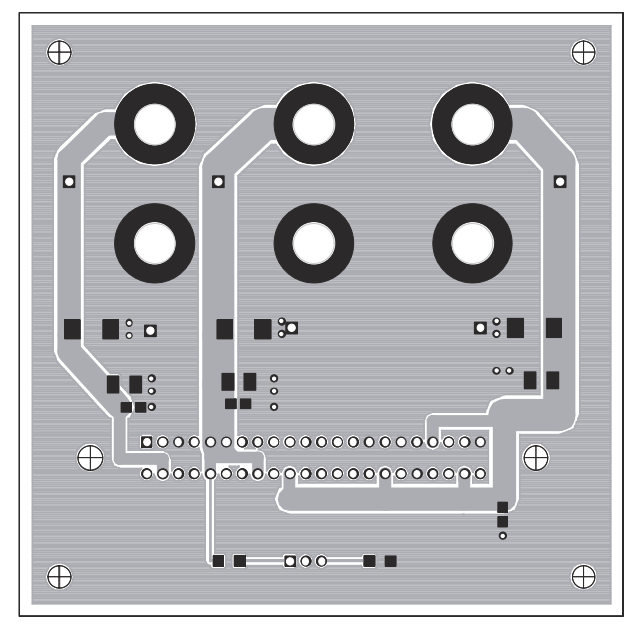

图 **4-1.** 接口卡顶层和元件布置(顶层)

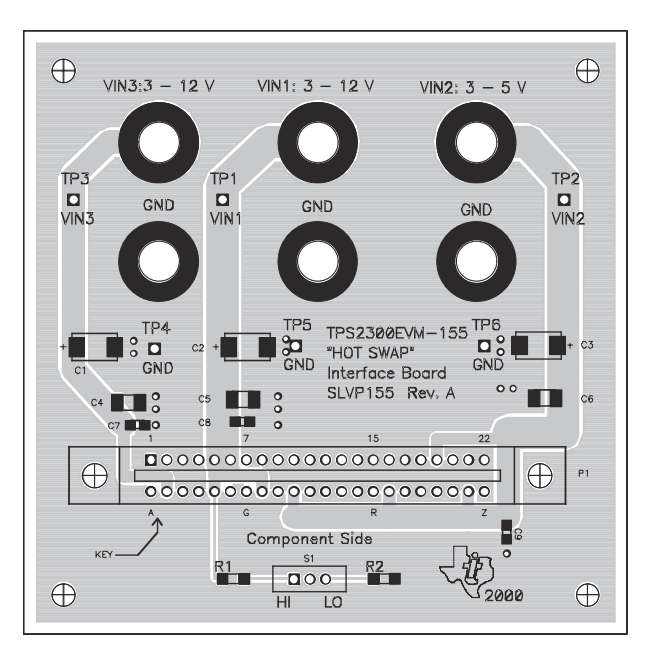

图 **4-2.** 接口卡顶层和元件布置(顶层装配)

<span id="page-9-0"></span>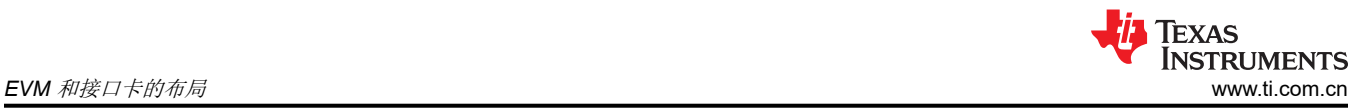

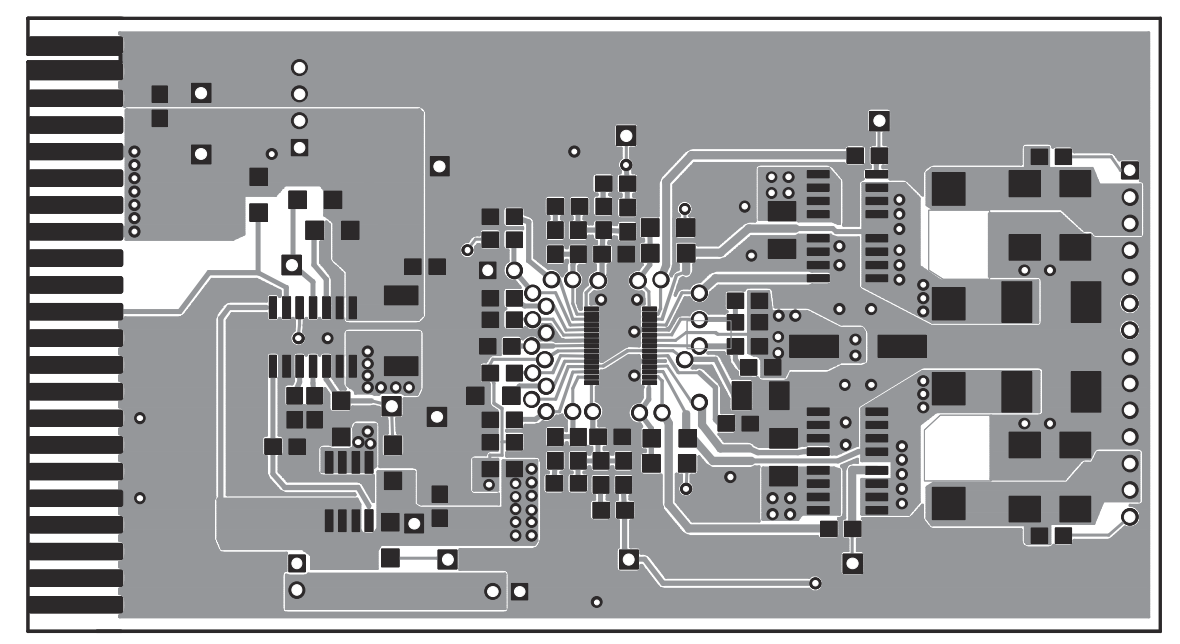

图 **4-3. InfiniBand** 大功率 **EVM** 顶层和元件布置(顶层)

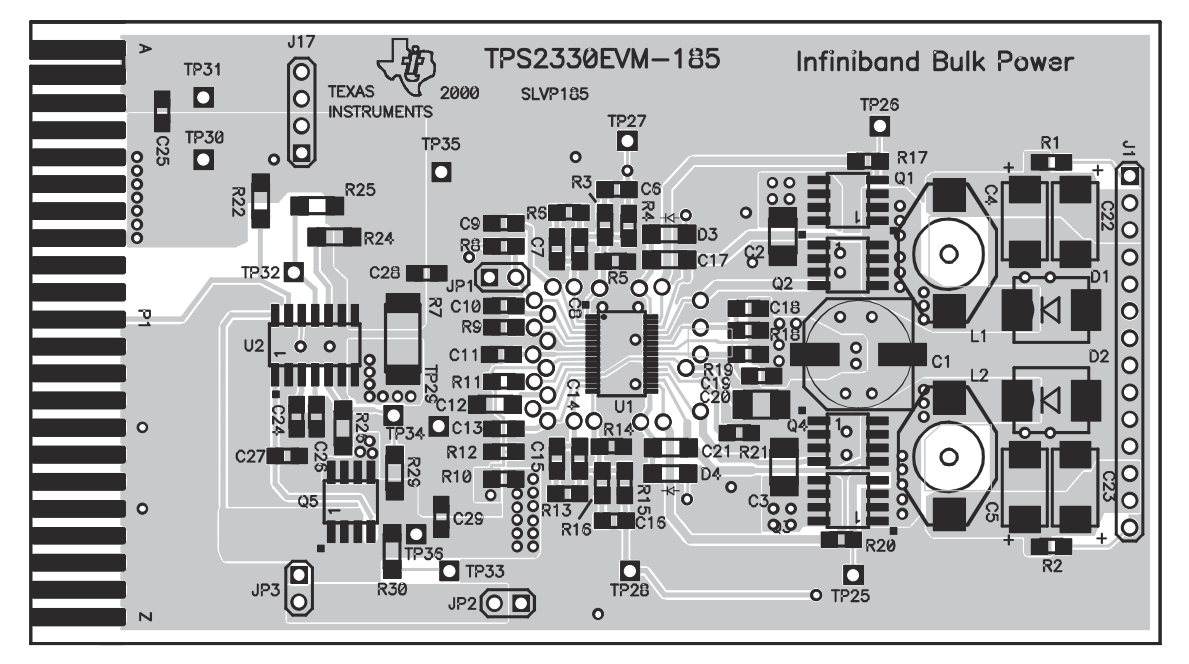

图 **4-4. InfiniBand** 大功率 **EVM** 顶层和元件布置(顶层装配)

## <span id="page-10-0"></span>**5 EVM** 设置

要使 EVM 正常运行,需要有一个 12V 1A 的电源、两个电阻负载和一对电压表。

请参考图 [5-1](#page-11-0) 中的设置图并遵循以下热插拔步骤:

- 1. 确认电源电压设置为 12V。确保电源能够满足当前负载的需求。关闭电源。
- 2. 将负载连接到两个输出引脚,一个负载从 VO1 (SLVP185 上 J1 的引脚 2 或 3 )连接到接地点 (SLVP185 上 J1 的引脚 4 或 5),另一个负载从 VO2(SLVP185 上 J1 的引脚 12 或 13)连接到接地点。分别监测从 VO1 和 VO2 到接地点的电压。
- 3. 将电源插入接口卡;将电源从 IN1 连接到接地点,然后打开电源。检查从 VIN1 至 GND 的电压。它应当在 12V 左右。
- 4. 如果 SLVP185 上的热插拔控制器 U2 是 TPS2331, 将接口卡 (SLVP155) 上的开关 S1 滑动到 HI (如果 SLVP185 上的热插拔控制器 U2 是 TPS2330, 则滑动到 LO )。否则, 电源不会连接到负载, 因为 TPS2331 是高电平有效使能器件,而 TPS2330 是低电平有效使能器件。
- 5. 在热插拔板 (SLVP185) 上短接跳线 JP1 和 JP3。*请勿* 短接跳线 JP2。
- 6. 将热插拔板 (SLVP185) 插入接口板 (SLVP155)。边缘连接器的引脚 1 和 2 之间安装的键确保只能按正确方向 插入电路板。
- 7. 为示波器探头和/或万用表提供测试点或接头。从 VO1 (SLVP185 上 J1 的引脚 2 或 3 ) 和 VO2 (SLVP185 上 J1 的引脚 12 或 13) 到 GND (SLVP185 上 J1 的引脚 4 或 5) 间连接的万用表读取电压。表上的值应分 别约为 5V 和 3.3V。否则,电路板可能有问题或测试可能不正确。
- 8. 从接口卡拔下 SLVP185 电路板。
- 9. EVM 上 VO1 和 VO2 的电流限制设为小于 3A。如果需要更高的电流,按照 TPS5102 和 TPS2331 数据表中 的指示调整电阻值,并使用额定电流更高的电源。

<span id="page-11-0"></span>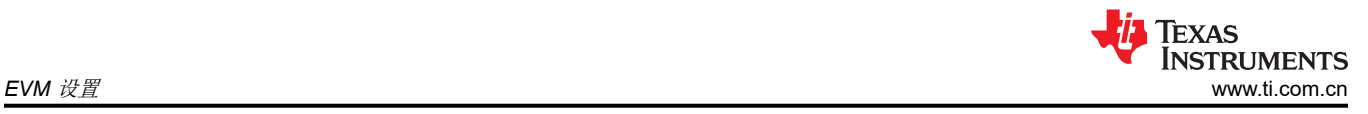

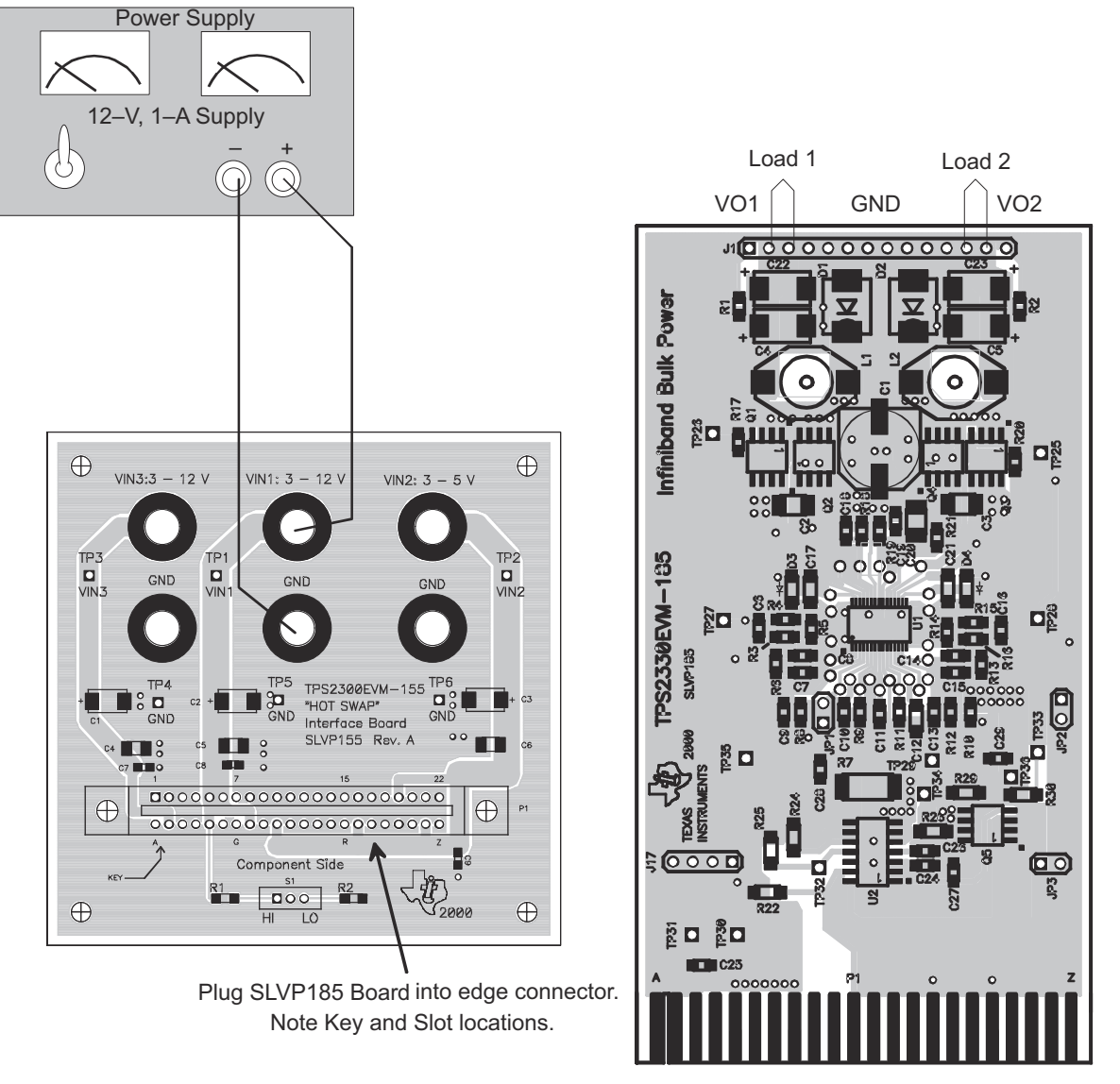

图 **5-1. InfiniBand** 大功率 **EVM** 的评估设置

# <span id="page-12-0"></span>**6** 测试点

接口卡 (SLVP155) 上提供两个测试点:

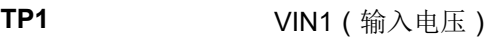

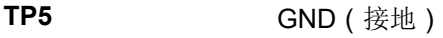

InfiniBand 大功率 EVM 上总共有 36 个测试点:

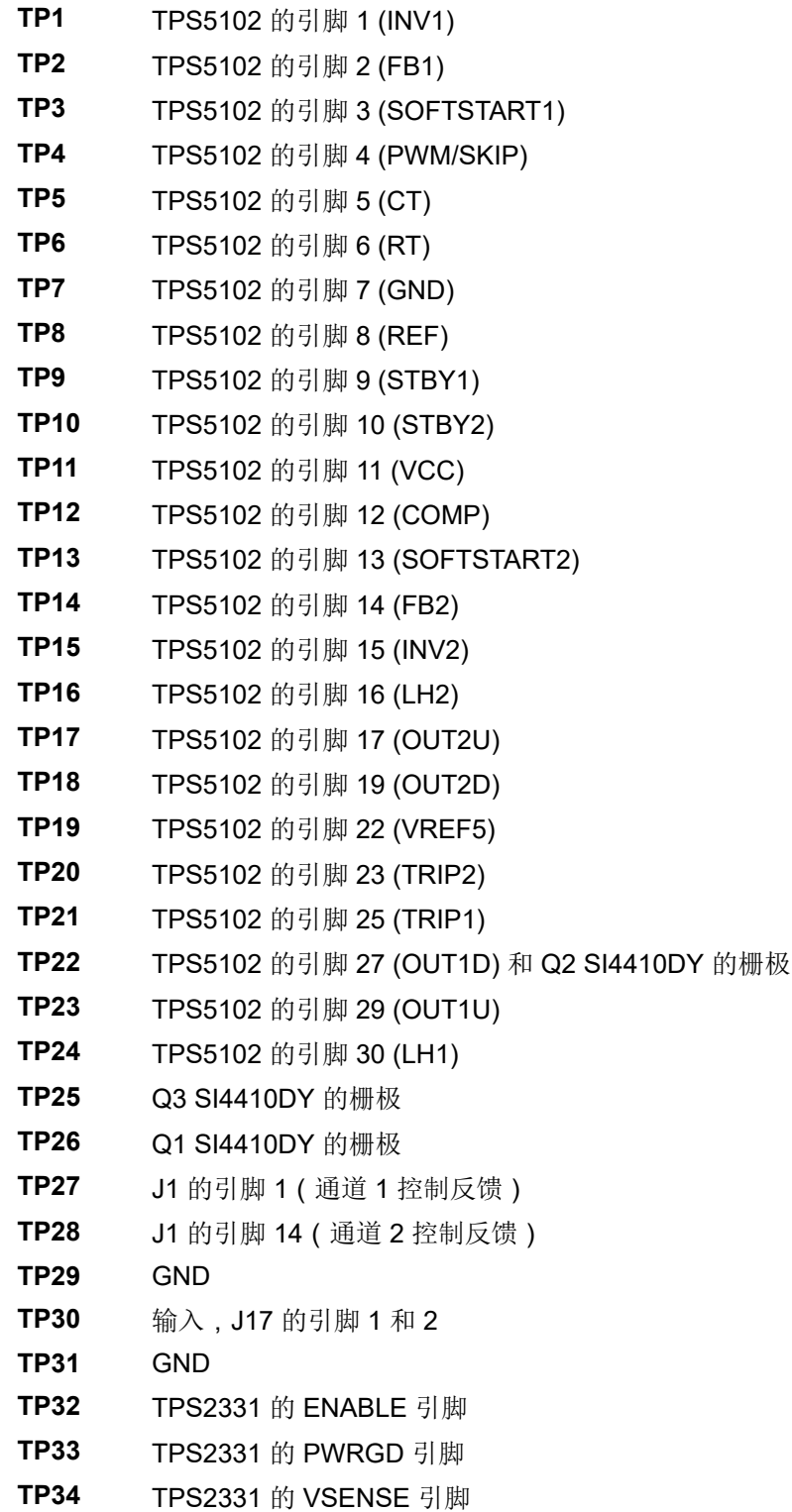

<span id="page-13-0"></span>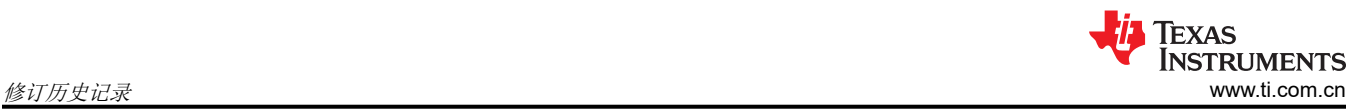

### **TP35** GND

**TP36** 热插拔级的输出和直流/直流转换器的输入

除了上面列出的所有测试点之外,InfiniBand 大功率 EVM 上的接头 J1 可用作 VO1 和 VO2 或连接负载的测试 点。

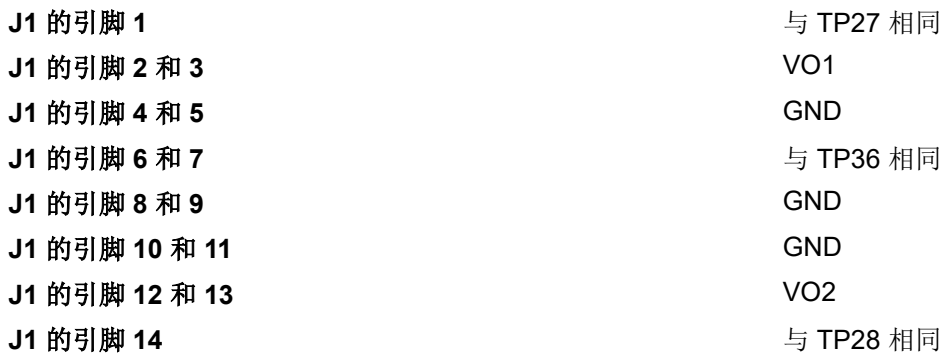

# **7** 修订历史记录

注:以前版本的页码可能与当前版本的页码不同

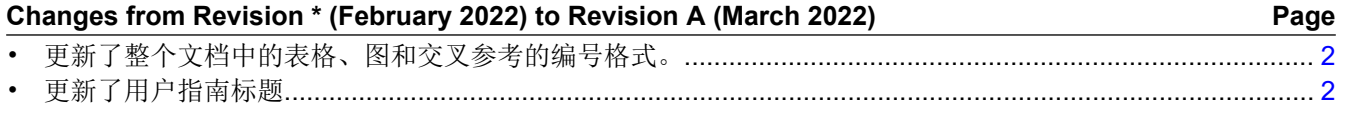

#### 重要声明和免责声明

TI"按原样"提供技术和可靠性数据(包括数据表)、设计资源(包括参考设计)、应用或其他设计建议、网络工具、安全信息和其他资源, 不保证没有瑕疵且不做出任何明示或暗示的担保,包括但不限于对适销性、某特定用途方面的适用性或不侵犯任何第三方知识产权的暗示担 保。

这些资源可供使用 TI 产品进行设计的熟练开发人员使用。您将自行承担以下全部责任:(1) 针对您的应用选择合适的 TI 产品,(2) 设计、验 证并测试您的应用,(3) 确保您的应用满足相应标准以及任何其他功能安全、信息安全、监管或其他要求。

这些资源如有变更,恕不另行通知。TI 授权您仅可将这些资源用于研发本资源所述的 TI 产品的应用。严禁对这些资源进行其他复制或展示。 您无权使用任何其他 TI 知识产权或任何第三方知识产权。您应全额赔偿因在这些资源的使用中对 TI 及其代表造成的任何索赔、损害、成 本、损失和债务,TI 对此概不负责。

TI 提供的产品受 TI [的销售条款或](https://www.ti.com/legal/termsofsale.html) [ti.com](https://www.ti.com) 上其他适用条款/TI 产品随附的其他适用条款的约束。TI 提供这些资源并不会扩展或以其他方式更改 TI 针对 TI 产品发布的适用的担保或担保免责声明。

TI 反对并拒绝您可能提出的任何其他或不同的条款。

邮寄地址:Texas Instruments, Post Office Box 655303, Dallas, Texas 75265 Copyright © 2022,德州仪器 (TI) 公司